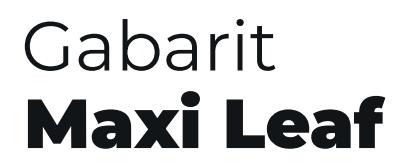

Il est essentiel de respecter les zones lors de la préparation du fichier. Ne pas bouger, transformer, déformer, changer le format de ces zones ni modifier le plan de travail.

Réaliser 1 fichier par visuel. Pour les produits en recto/verso faire un fichier pour le verso en utilisant le gabarit du recto en miroir.

L'enregistrement doit être fait au format PDF.

Positionnez votre visuel sur le calque «Print» afin de remplir les zones suivantes :

Zone sûre Pas de logos ni de textes hors de cette zone

Pas de logos ni de textes dans cette zone

Zone de placement du visuel

Fond perdu (obligatoire)

## **Cahier des charges**

## Documents informatiques à fournir

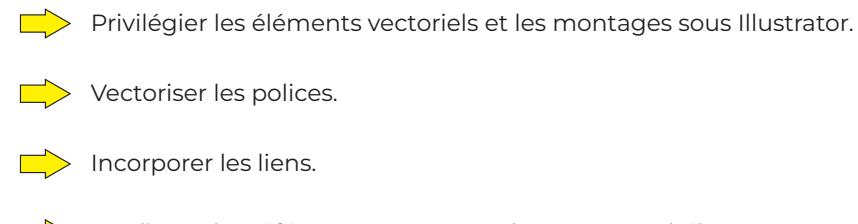

Appliquer les références Pantone C (opaque couché).

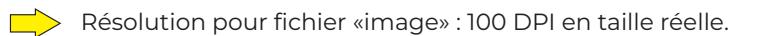

Pour les fichiers InDesign envoyer un export PDF sans compression ou joindre les fichiers natifs.

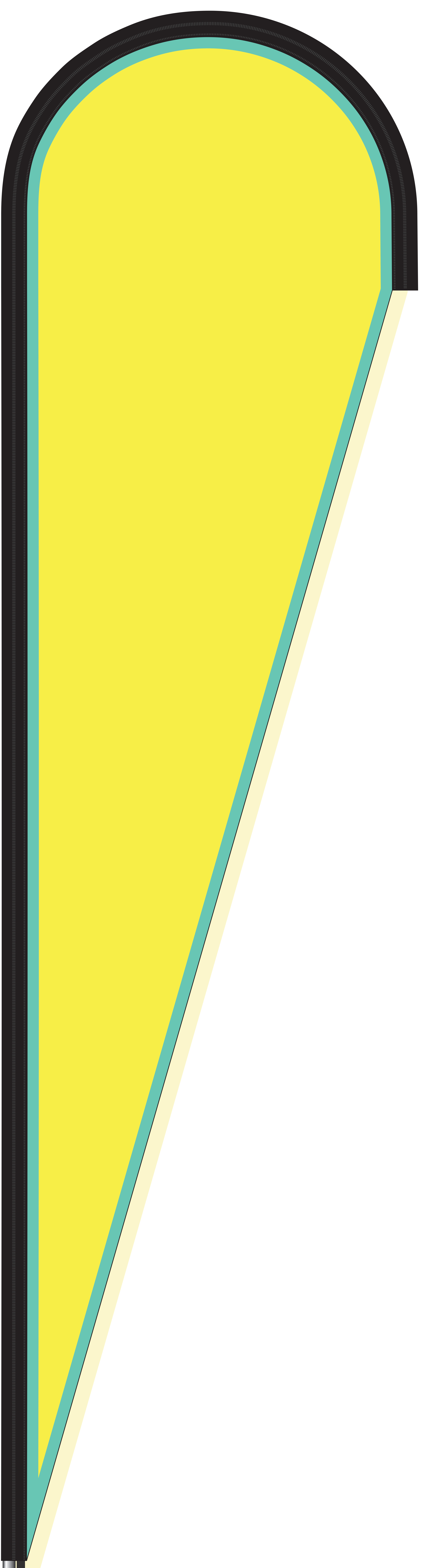